FR FR

ES ES

# HR HR

**Getting to know your Mio**

**❶** Power button

### **❷** Power indicator **❸** Earphone jack **<sup>o</sup>** Slot for MicroSD memory card **<sup>6</sup>** Touch screen **❻** Connector for in-car charger, USB cable\* and home charger<sup>\*</sup> \*may be sold separately **❼** Speaker **<u>n</u>** Reset button **Mounting and charging your Mio in a vehicle** • Never mount your device where the driver's field of vision is blocked. • If the windscreen is tinted with a reflective coating, it

### EN EN **Turning your Mio ON and OFF** • For the initial start-up, press and hold the power button for 2 seconds to turn on your device. To enter a suspended state, briefly press the power button. Briefly press the power button again to resume the device. • To turn off the device, press and hold the power button for 5 seconds. **Main Menu ❶** Search for places, areas and streets to help plan your route. **❷** Display the Map screen.

- 
- may be athermic and impact the GPS reception. In this instance, please mount your device where there is a "clear area" - usually just beneath the rear-view mirror.
- When charging the battery for the very first time, you should charge it for at least 6 hours with your Mio turned off.

### the menu screen allows you to navigate through the menu screens easily. • In some menu screens, the MAIN MENU button  $\boxed{+}$  will not appear in the title bar. In this instance, you have to tap the BACK button  $\Box$  repeatedly.

**<sup>6</sup>** Search for Points of Interest nearby.

 $\odot$  Configure your Mio to enhance your navigation

• Tapping the MAIN MENU button  $\frac{1}{n+1}$  in the title bar of

**<sup>1</sup>** Access your saved locations.

- **O** Direction and distance of next turn **❷** Current route
- **❸** Current position
- **❹** Current address
- **<sup>6</sup>** Distance and time information Tap to display more information.
- Tap anywhere on the Map screen to bring up the Map options screen, which allows you to change the routerelated configuration.
- **MioMore Desktop**
- MioMore Desktop is a suite of tools you can use to access greater functionality and product information via your computer. Download MioMore Desktop from Mio Technical Support website (service.mio.com) and follow the onscreen prompts to install it.
- **Registration** Visit Mio website (www.mio.com) to register your device to

**<sup>●</sup>** Směr a vzdálenost dalšího odbočen

- **Technical Support** For help and support with Mio products, visit Mio Technical
- Support website (service.mio.com)
- **Documentation**
- For the detailed operating instructions, download the User Manual from Mio Technical Support website (service.mio. com)

experience.

**Запознаване с вашия Mio <sup>•</sup>** Бутон за включване и изключване **<sup>2</sup>** Индикатор на захранването **<sup>•</sup>** Жак за слушалки

# **Viewing your route**

keep updated on Mio products and the latest offers.

**●** Намиране на места, райони или улици, които ще Ви помогнат да планирате Вашия маршрут.<br>● Показва екран Карта. **❸** Достъп до съхранените от Вас местонахождения. **❹** Конфигурирайте Вашия Mio за по-добра навигация.

• Натиснете бутона ГЛАВНО МЕНЮ  $\Box$  в заглавната лента а екрана с менюта, което Ви позволява лесна

бутона НАЗАД с няколко пъти. **Преглед на маршрута**

## **Declaration of conformity**

- For regulatory identification purposes, the Pilot series is assigned a model number of N603. Hereby, MiTAC declares that this Pilot series is in compliance with the essential requirements and other relevant provisions of Directive 2014/53/EU. Visit Mio website (www.mio.com) for the full text of the declaration for your device.
- This product must not be disposed of as normal household waste, in accordance with the EU directive for waste electrical and electronic equipment (WEEE - 2012/19/EU). Instead, it should be disposed of by returning it to the point of sale, or to a municipal recycling collection point.

**❹** Слот за MicroSD карта памет

**❺** Тъчскрийн

**❻** Кабел за зареждане в автомобил, USB кабел\*,

зарядно за дома\* \*мое да се предлага отделно

**❼** Високоговорител **❽** Бутон за нулиране

**Монтиране и зареждане на Вашия Mio в** 

**превозно средство**

- Nikdy nemontujte přístroj tak, aby blokoval zorné pole
- atermické a omezovat příjem signálu GPS. V takovém případě namontujte přístroj na místo s "volnou plochou"

• Никога не поставяйте Вашето устройство на място, където ще блокира полето на видимост на водача. • Ако предното стъкло е тонирано, за да отразява светлина, покритието може да е атермично и да се отразява върху приемането на GPS сигнала. В такъв случай, монтирайте своето устройство на място, където има "свободно пространство", обикновено точно под огледалото за задно виждане.

- BG BG CS CS **Zapnutí a vypnutí přístroje Mio** • Při prvním spuštění přístroje stiskněte a podržte vypínač po dobu 2 sekund.
	- Chcete-li přístroj přepnout do úsporného režimu, krátce stiskněte vypínač. Chcete-li přístroj obnovit, znovu krátce stiskněte vypínač. • Chcete-li přístroj Mio vypnout, stiskněte a podržte vypínač po dobu 5 sekund.

- plánování trasy. **❷** Slouží k zobrazení obrazovky mapy.
- **❸** Slouží k přístupu k uloženým lokalitám. **❹** Slouží ke konfigurování zařízení Mio pro rozšíření
- vašeho požitku z navigace. **❺** Slouží k vyhledávání okolních bodů zájmu.
- Klepnutím na  $\frac{1}{\sqrt{1-\epsilon}}$  v záhlaví obrazovky nabídky, které umožňuje snadno procházet obrazovky nabídky. • Na některých obrazovkách nabídky (například na obrazovce Klávesnice) není tlačítko HLAVNÍ NABÍDKA **za zobrazeno v záhlaví obrazovky. V tomto případě** musíte opakovaně klepnout na tlačítko ZPĚT .

Когато зареждате батерията за пръв път, трябва да я зареждате най-малко 6 часа докато Вашето Mio е изключено. **ВКЛЮЧВАНЕ и ИЗКЛЮЧВАНЕ на Вашия** 

**Mio**

• При първо стартиране, натиснете и задръжте бутона за включване и изключване за 2 секунди, за да

включите устройството.

За да влезете в преустановено състояние, натиснете за кратко бутона за включване и изключване. Натиснете за кратко бутона за включване и изключване отново, за да възобновите работата на

устройството.

• За изключите Вашето Mio, натиснете и задръжте бутона на захранването в продължение на 5 секунди.

**Главно меню**

**❺** Търсете Точки от интерес в близост.

навигация в менютата.

• В някои екрани (като например екрана Клавиатура) бутонът ГЛАВНО МЕНЮ няма да се появи в заглавната лента. В този момент, трябва да натиснее

**<sup>1</sup>** Посока на и разстояние до следващия завой

**❷** Текущ маршрут **<sup>•</sup>** Текуща позиция **❹** Текущ адрес

**❺** Информация за разстояние и време Натиснете, за да видите още информация. Натиснете на произволно място в екрана Карта, за да отворите екрана Опции на карти, което Ви дава възможност да промените конфигурация, свързана с

маршрута. **MioMore Desktop**

menden Beschichtung versehen sein sollte, kann der GPS-Empfang dadurch beeinträchtigt werden. Montieren Sie das Gerät in diesem Fall an einer "klarer Stelle – gewöhnlich direkt unterhalb des Rückspiegels. Laden Sie den Akku vor der ersten Inbetriebnahme mindestens 6 Stunden lang auf; der Mio sollte dabei ausgeschaltet bleiben.

MioMore Desktop е набор от инструменти, които можете да използвате, за да получите достъп до повече функции и допълнителна информация за продукта с помощта на Вашия компютър. Изтеглете MioMore Desktop от уебсайта за техническа поддръжка на Mio (service.mio.com) и следвайте указанията о екрана, за

да го инсталирате.

**Регистрация**

**6** Suche nach nahegelegenen Orten von Interesse. • Die Hauptmenü-Schaltfläche **Hauptheite des** Menübildschirms antippen; dadurch können Sie einfach

durch die Menübildschirme navigieren. • Auf einigen Menübildschirmen (z. B. dem Tastatur Bildschirm) erscheint die Hauptmenü-Schaltfläche **H** nicht in der Titelleiste. In diesem Fall müssen Sie wiederholt die Zurück-Schaltfläche **antippen.** 

Посетете уебсайта на Mio (www.mio.com), за да регистрирате своето устройство и да получавате актуална информация за продукти Mio и най-новите

оферти.

**Техническа помощ**

За помощ и поддръжка, свързани с продукти Mio, посетете уебсайта за техническа помощ на Mio (service.

mio.com). **Документация**

За подробни инструкции за използване , изтеглете ръководството за използване на потребителя от уебсайта за техническа помощ на Mio (service. mio.com).

**Декларация за съответствие**

• С цел нормативна идентификация, Pilot серия има номер на модела N603. С настоящото MiTAC декларира, че Pilot серия изпълнява съществените изисквания и другите приложими постановления на Директива 2014/53/EC. Посетете уеб сайта на Mio (www.mio.com) за пълния текст

на декларацията за Вашия Mio.

- mit den wesentlichen Anforderungen und sonstigen Vorgaben der Richtlinie 2014/53/EU übereinstimmt. Den vollständigen Wortlaut der Konformitätserklärung für Ihr Mio können Sie auf der Website von Mio lesen (www. • Gemäß der EG-Richtlinie für Elektro- und **όχημα** • Μην στερεώνετε τη συσκευή σας σε σημεία που εμποδίζεται το οπτικό πεδίο του οδηγού. • Εάν το παρμπρίζ είναι χρωματισμένο με αντανακλαστική επίστρωση, ενδέχεται να είναι αθερμικό και να επηρεάσει τη λήψη του GPS. Σε αυτή την περίπτωση, στερεώστε τη συσκευή σας σε "ανεμπόδιστο" σημείο – συνήθως
- Elektronikaltgeräte (WEEE 2012/19/EU) darf dieses Produkt nicht zusammen mit dem normalem Hausmüll entsorgt werden. Stattdessen muss es durch Rückgabe an die Verkaufsstelle oder an einer Sammelstelle für Altgeräte von der Gemeinde entsorgt werden.

• Този продукт не може да се изхвърля заедно с останалите инските отпадаци съгласно директивата на ЕС за отпадъци от електронно и електрическо оборудване (WEEE – 2012/19/EC). Вместо това, той трябва да се върне в търговския обект или да се предаде на вторични

суровини.

# **Seznámení se přístrojem Mio**

- 
- **❻** Konektor pro nabíječku do auta, kabel USB\* a domácí

- **❶** Vypínač **❷** Indikátor napájení **❸** Konektor pro připojení sluchátek
	- **<sup>o</sup>** Otvor pro paměťovou kartu MicroSD **❺** Dotykový displej
	- nabíječka<sup>\*</sup>
	- \*lze zakoupit samostatně **❼** Reproduktor **❽** Resetovací tlačítko
	- **Montáž a nabíjení přístroje Mio ve vozidle**
	- řidiče. • Pokud je čelní sklo zabarveno reflexní vrstvou, může být
- obvykle přímo pod zpětné zrcátko. Zcela poprvé je třeba nabíjet baterii alespoň 6 hodin s vypnutým přístrojem.
	-

## DE DE EL EL **Ενεργοποίηση και Απενεργοποίηση του Mio**

### **Hlavní nabídka ❶** Slouží k vyhledávání míst, oblastí a ulic pro snadnější

**Zobrazení trasy**

**❷** Aktuální trasa **❸** Aktuální poloha **❹** Panel Adresa

**❺** Informace o vzdálenosti a času Klepnutím zobrazíte více informací.

Klepnutím kdekoli na obrazovce Mapa zobrazíte obrazovku Volby map, která umožňuje měnit konfiguraci trasy.

**MioMore Desktop**

Sada nástrojů MioMore Desktop umožňuje přístup k mnoha dalším funkcím a informacím o produktu prostřednictvím počítače. Stáhněte si aplikaci MioMore Desktop z webu technické pomoci společnosti Mio (service.mio.com) a

nainstalujte ji podle zobrazených pokynů.

**Registrace**

Navštivte web společnosti Mio (www.mio.com) a zaregistrujte své zařízení, abyste byli informováni o aktuálních produktech Mio a nejnovějších nabídkách.

**Technická podpora**

Nápovědu a podporu pro produkty Mio najdete na webu technické podpory společnosti Mio (service.mio.com).

# **Dokumentace**

• Tocando el botón de MENÚ PRINCIPAL **H** de la barra de título de la pantalla de menú, que le permite navegar a través de las pantallas del menú fácilmente. **En algunas pantallas de menú (como la pantalla** Teclado), el botón de MENÚ PRINCIPAL **H** no aparecerá en la barra de título. En este caso, debe tocar

- Podrobný návod na použití lze stáhnout z webu technické podpory společnosti Mio (service.mio.com). **Prohlášení o shodě**
- Pro účely regulatorního označení bylo zařízení Pilot řady přiřazeno číslo modelu N603. Společnost MiTAC tímto prohlašuje, že tento přístroj Pilot řady splňuje základní požadavky a další příslušná ustanovení směrnice 2014/53/EU. Plné znění prohlášení o shodě pro přístroj Mio je k dispozici na webových stránkách společnosti
- Mio (www.mio.com). Tento výrobek nesmí být likvidován jako běžný domovi odpad, v souladu se směrnicí EU pro použité elektrické a elektronické vybavení (WEEE - 2012/19/EU). Místo toho musí být zlikvidován vrácením na místě zakoupen nebo v obecní recyklační sběrně.

**<sup>6</sup>** Informacion de distancia y tiempo Toque para mostrar más información. Toque en cualquier parte de la pantalla Mapa para que aparezca la pantalla Opciones del mapa, que le permite

**Übersicht über Ihren Mio**

**<sup>o</sup>** Steckplatz für MicroSD-Speicherkarte

**❶** Stromtaste **❷** Betriebsanzeige **❸** Kopfhöreranschluss

> Para obtener ayuda y soporte técnico con los productos de Mio, visite el sitio web de soporte técnico de Mio (service.

barre de titre. Dans ce cas, vous devez appuyer sur le

**❺** Touchscreen

**❻** Anschluss für Kfz-Ladegerät, USB-Kabel\*, Netzladegerät\* \*kann separat erworben werden

**❼** Lautsprecher **❽** Rücksetztaste

> técnico de Mio (service.mio.com). **Declaración de conformidad**

> > positivo Mio.

**Mio in einem Fahrzeug montieren und** 

**aufladen**

• Montieren Sie das Gerät niemals an Stellen, an denen die Sicht des Fahrers beeinträchtigt werden könnte. • Falls die Windschutzscheibe mit einer reflektierenden,

**Mio ein- und ausschalten**

• Für den erstmaligen Start, halten Sie die Ein-/Austaste zum Einschalten des Gerätes 2 Sekunden lang

gedrückt.

Um den Ruhezustand zu aktivieren, drücken Sie kurz den An-/Aus-Schalter. Drücken Sie den Scalter erneut,

um den Ruhezustand zu deaktivieren.

• Zum Abschalten Ihres Mio halten Sie die Ein-/Austaste 5

Sekunden lang gedrückt.

**Hauptmenü**

**❶** Suche nach Orten, Gebieten und Straßen zur Hilfe bei

der Planung Ihrer Route.

**❷** Kartenanzeige.

**❸** Zugriff auf Ihre gespeicherten Orte. **❹** Konfigurieren Sie Ihren Mio und verbessern Sie Ihr

> • Mõnedel menüüekraanidel (nt Klaviatuur) ei kuvata nuppu Peamenüü **tiitliribal. Sel juhul peate korduvalt**

Navigationserlebnis.

koputama nuppu TAGASI ... **Marsruudi kuvamine ❶** Järgmise pöörde kaugus ja suund

 $\bullet$  Vahemaa ja kellaaja andmed Koputage, et kuvada täiendav teave.

MioMore Desktop on tööriistakomplekt funktsionaalsuse suurendamiseks ja tooteteabe paremaks kasutamiseks arvuti abil. Laadige Mio tehnilise toe veebisaidilt (service. mio.com) alla rakendus MioMore Desktop ja järgige selle

**Route anzeigen**

Külastage Mio veebisaiti (www.mio.com), et oma seade registreerida ning olla kursis Mio toodete ja uusimate

**❶** Richtung und Entfernung bis zum nächsten Abbiegen

### ET ET **Tehniline tugi**

 Aktuelle Route Ihre aktuelle Position Die aktuelle Adresse Hinweise zu Entfernung und Zeit

Zur Anzeige weiterer Informationen antippen. Tippen Sie zum Aufrufen des Kartenoptionen-Bildschirms auf den Karte-Bildschirm; dadurch können Sie die streckenbezogene Konfiguration ändern.

**MioMore Desktop**

MioMore Desktop ist eine Reihe von Werkzeugen, mit deren Hilfe Sie Zugang zu weiteren Funktionen und Produktinformationen über Ihren Computer haben. Laden Sie MioMore Desktop von der Website des technischen Supports von Mio (service.mio.com) herunter und befolger Sie die Bildschirmanweisungen zur Installation.

USB\*, le chargeur domestique \*quelque fois vendu séparément **Registrierung**

Besuchen Sie die Mio-Website (www.mio.com) zur Registrierung Ihres Geräts, damit Sie über Mio-Produkte und aktuelle Angebote auf dem Laufenden gehalten

Lorsque vous chargez la batterie pour la première fois, vous devez la charger pendant au moins 6 heures, en réglant l'interrupteur du Mio su

Si le pare-brise est teinté avec un revêtemen réfléchissant, il est possible qu'il soit athermique avec un impact sur la réception GPS. Dans ce cas, veuillez installer votre appareil là où il y a une "zone dégagée" - **Technischer Support**

Hilfe und Unterstützung mit Mio-Produkten finden Sie auf der Website des technischen Supports von Mio (service.

mio.com). **Dokumentation**

Detaillierte Bedienungsanweisungen finden Sie in der Bedienungsanleitung, die Sie von der Website des technischen Supports von Mio (service.mio.com)

herunterladen können. **Konformitätserklärung**

• Zum Zweck der regulatorischen Identifizierung ist der Pilot-Serie die Modellnummer N603 zugewiesen. Hiermit erklärt die MiTAC, dass dieser Pilot-Serie

bouton RETOUR **D** plusieurs fois. **Visualisation de votre trajet ❶** Sens et distance du prochain virage mio.com).

MioMore Desktop est une suite d'outils à utiliser pour accéder à plus de fonctionnalités et aux informations du produit via votre ordinateur. Téléchargez MioMore Desktop depuis le site Web de support technique Mio (service.mio. com) et suivez les instructions à l'écran pour l'installer

### **Γνωρίστε το Mio σας ❶** Πλήκτρο Ισχύος

- **❷** Ένδειξη λειτουργίας **❸** Υποδοχή ακουστικών
- **❹** Υποδοχή για την κάρτα μνήμης ΜicroSD **❺** Οθόνη αφής
- **❻** Υποδοχή για φορτιστή αυτοκινήτου, καλώδιο USB\* και
- φορτιστή σπιτιού\* \*μπορεί να πωλείται ξεχωριστά **❼** Ηχείο **❽** Πλήκτρο Επαναφοράς

# **Στερέωση και φόρτιση Mio σας μέσα σε**

ακριβώς κάτω από τον εσωτερικό καθρέφτη. Όταν φορτίζετε τη μπαταρία για πρώτη φορά, θα πρέπει να τη φορτίσετε για 6 ώρες τουλάχιστον με το Mio σας απενεργοποιημένο.

- **Uključivanje i isključivanje Mio** • Za prvo pokretanje uređaja pritisnite i držite gumb za uključivanje/isključivanje 2 sekunde. Za prelazak u stanje mirovanja kratko pritisnite gumb za uključivanje/isključivanje. Ponovno kratko pritisnite gumb za uključivanje/isključivanje da bi uređaj nastavio
- s radom. • Da biste isključili Mio, pritisnite i držite gumb za
- uključivanje/isključivanje 5 sekundi. **Hauptmenü**
- **❶** Pretražujte mjesta, područja i ulice kao pomoć u
- planiranju vaše rute. **❷** Prikažite zaslon Karta.
- **❸** Pristup vašim spremljenim lokacijama.
- **❹** Konfigurirajte Mio kako biste poboljšali doživljaj navigacije. *O* Potražite točke interesa u blizin • Dodirnete tipku GLAVNI IZBORNIK **Hala na naslovnoj**
- traci zaslona izbornika, koji vam omogućava lagano kretanje kroz zaslone izbornika. Na nekim zaslonima izbornika (kao što je zaslor
- Tipkovnica), tipka GLAVNI IZBORNIK **H** neće se pojaviti u naslovnoj traci. U ovom primjeru, morat ćete više puta dodirnuti tipku NATRAG .

• Για την αρχική εκκίνηση, πατήστε και κρατήστε πατημένο το πλήκτρο λειτουργίας για 2 δευτερόλεπτα, για να ενεργοποιήσετε τη συσκευή σας. Για κανονική λειτουργία, απενεργοποιήστε τη συσκευή πατώντας σύντομα το κουμπί τροφοδοσίας. Το Mio σας θα μπει σε κατάσταση αδράνειας. Όταν πατήσετε ξανά στιγμιαία το πλήκτρο λειτουργίας, θα επιστρέψει στο Βασικό μενού. • Για να απενεργοποιήσετε το Mio σας,πατήστε και

### κρατήστε πατημένο το πλήκτρο λειτουργίας για 5 δευτερόλεπτα. **Βασικό μενού**

- **❶** Αναζητήστε τοποθεσίες, περιοχές και δρόμους για να σχεδιάσετε τη διαδρομή σας. **❷** Εμφανίστε την οθόνη χάρτη.
- **❸** Μπείτε στις αποθηκευμένες τοποθεσίες σας. **❹** Διαμορφώστε το Mio σας για να βελτιωθεί η εμπειρία
- πλοήγησής σας. **❺** Αναζητήσετε κοντινά ΣημείαEνδιαφέροντος. • Πατώντας το πλήκτρο ΒΑΣΙΚΟ ΜΕΝΟΥ **Ε Τ**στη μπάρα τίτλου στην οθόνη μενού, το οποίο σας επιτρέπει να πλοηγηθείτε στις οθόνες μενού με ευκολία. • Σε κάποιες οθόνες μενού (όπως την οθόνη

Πληκτρολογίου), το πλήκτρο ΒΑΣΙΚΟ ΜΕΝΟΥ

### δεν πρόκειται να εμφανιστεί στη μπάρα τίτλου. Στην περίπτωση αυτή, πρέπει να πατήσετε το πλήκτρο ΠΙΣΩ

- επαναλαμβανόμενα.
- **Προβολή της διαδρομής σας ❶** Κατεύθυνση και απόσταση της επόμενης στροφής
- **❷** Τρέχουσα διαδρομή **❸** Η τρέχουσα θέση σας
- **❹** Η τρέχουσα διεύθυνση
- 
- 
- 
- 
- **❺** Πληροφορίες απόστασης και ώρας Πατήστε για να εμφανιστούν περισσότερες

πληροφορίες. Πατήστε οπουδήποτε στην οθόνη Χάρτης για να εμφανιστεί η οθόνη Επιλογές χάρτη, οι οποίες σας επιτρέπουν να

αλλάξετε τη διαμόρφωση που σχετίζεται με τη διαδρομή.

**MioMore Desktop**

• A készüléket olyan helyre szerelje fel, hogy az ne akadályozza a járművezetőt a szabad kilátásban. • A fényvisszaverő bevonattal ellátott szélvédők atermikusak lehetnek, ami befolyásolhatja a GPSjelvétel erősségét. Ilyen esetben javasoljuk, hogy a készüléket egy "átlátszó" területre szerelje fel (általábar To MioMore Desktop είναι μια σουίτα εργαλείων

που μπορείτε να χρησιμοποιήσετε για πρόσβαση σε περισσότερες λειτουργίες και πληροφορίες για το προϊόν μέσω του υπολογιστή σας. Κάντε λήψη του MioMore Desktop από την ιστοσελίδα τεχνικής υποστήριξης της

Mio (service.mio.com) και ακολουθήστε τις υποδείξεις που βρίσκονται στην οθόνη για να το εγκαταστήσετε. **Εγγραφή**

Επισκεφθείτε την ιστοσελίδα της Mio (www.mio.com) για

να καταχωρήσετε την συσκευή σας, ώστε να ενημερώνεστε για τα προϊόντα της Mio και τις τελευταίες προσφορές.

**Τεχνική υποστήριξη** Για βοήθεια και υποστήριξη για τα προϊόντα της Mio, επισκεφθείτε την ιστοσελίδα τεχνικής υποστήριξης της Mio

### (service.mio.com). **Τεκμηρίωση** Για λεπτομερείς οδηγίες λειτουργίας, κάντε λήψη

- του Εγχειριδίου χρήστη από την ιστοσελίδα τεχνικής υποστήριξης της Mio (service.mio.com).
- **Δήλωση συμμόρφωσης**
- Για σκοπούς ταυτοποίησης, στη σειρά Pilot έχει εκχωρηθεί ο αριθμός μοντέλου N603. Με το παρόν, η MiTAC, διακηρύσσει πως αυτό το σειρά Pilot συμμορφώνεται με τις θεμελιώδεις απαιτήσεις και άλλες σχετικές διατάξεις της Οδηγίας 2014/53/EE. Επισκεφτείτε τον ιστότοπο Mio για το πλήρες κείμενο της δήλωσης του Mio σας (www.mio.com).
- Αυτό το προϊόν δεν πρέπει να απορρίπτεται με τα κανονικά οικιακά απορρίμματα, σύμφωνα με την οδηγία της ΕΕ για την απόρριψη ηλεκτρικών και ηλεκτρονικών συσκευών (WEEE – 2012/19/EE). Αντ' αυτού, θα πρέπει να το απορρίπτετε με την επιστροφή του στο σημείο πώλησης ή στο σημείο συλλογής της δημοτικής ανακύκλωσης.

Látogasson el a Mio weboldalára (www.mio.com) Itt regisztrálhatja készülékét, hogy mindig időben tájékozódhasson a Mio termékekről és a legújabb

Amennyiben segítségre és támogatásra van szüksége a Mio termékekhez, látogasson el a Mio műszaki támogatást

Szabályozási azonosítási célra a Pilot sorozat kirendelt típusszáma a következő: N603. A MiTAC ezúton kijelenti, hogy ez az Pilot sorozat készülék megfelel az 2014/53/EU irányelv alapvető követelményeinek és egyéb vonatkozó rendelkezéseinek. A Mio készülékére vonatkozó nyilatkozat teljes szövegéért látogassa meg a

**Acerca de su Mio** Botón de Corriente Indicador de alimentación Conector para auriculares

**❹** Ranura para tarjeta de memoria MicroSD

**❺** Pantalla táctil

cargador\*

\*puede venderse por separado

**❼** Altavoz **❽** Interruptor

**Montar y cargar su Mio en un vehículo** • Nunca instale el dispositivo donde pueda obstaculizar el

campo de visión del conductor.

• Si el parabrisas del automóvil está tintado con un baño reflectante, puede ser atérmico e influir en la recepción GPS. En este caso, instale el dispositivo donde haya un "área despejada" (normalmente bajo el retrovisor). Cuando cargue la batería por primera vez, debe cargarla duramente al

menos 6 horas con su Mio apagado.

**ENCENDER y APAGAR su Mio**

• Para el primer inicio, pulse el botón de encendido y manténgalo pulsado durante 2 segundos para encender

el dispositivo.

Para entrar en un estado de suspensión, presione brevemente el botón de encendido. Pulse brevemente el botón de encendido para reanudar el dispositivo. • Para apagar el dispositivo Mio, pulse el botón de encendido y manténgalo pulsado durante 5 segundos.

**Menú principal**

**❶** Búsqueda de lugares, áreas y calles para ayudarle a

planificar su ruta.

**❷** Visualización del mapa en pantalla.

el botón ATRÁS  $\leftarrow$  varias veces.

**❸** Permite acceder a sus ubicaciones guardadas. **❹** Configuración de su Mio para optimizar su

navegación.

**❺** Permite buscar puntos de interés cercanos.

• A fini di identificazione normativa, a serie Pilot viene assegnato il numero di modello N603. Con il presente MiTAC dichiara che i propri prodotti serie Pilot sono conformi con i requisiti essenziali e altre disposizio pertinenti della Direttiva 2014/53/UE. Visitare il sito Mio .<br>per il testo completo della dichiarazione di conformita d

**Visualizar su ruta**

**❶** Direccion y distancia hasta el proximo giro

**❷** Ruta actual **❸** Su posición actual **❹** Su dirección actual

werden

cambiar la configuración de la ruta.

**MioMore Desktop**

MioMore Desktop es un conjunto de herramientas que le permitirá acceder a otras funciones e información acerca del producto a través de su equipo. Descargue MioMore Desktop del sitio web de soporte técnico de Mio (service. mio.com) y siga las indicaciones que aparezcan en la

pantalla para instalarlo. **Registro**

Visite el sitio web de Mio (www.mio.com) para registrar el dispositivo con el fin de mantenerse al día en lo que a los productos y las ofertas más recientes de Mio se refiere.

**Soporte técnico**

mio.com).

**Documentación**

Para obtener instrucciones de funcionamiento detalladas, descargue el manual del usuario del sitio web de soporte

• Para propósitos de identificación regulatoria, a la serie Pilot se le asigna el número de modelo N603. Por la siguiente, MiTAC declara que este serie Pilot cumple los requisitos esenciales u otras provisiones relevantes de la Directiva 2014/53/UE. Visite el sitio web de Mio (www.mio.com) si desea consultar el texto complete de la declaracion de conformidad correspondiente a su

• De acuerdo con la directiva de la UE sobre residuos de aparatos eléctricos y electrónicos (WEEE – 2012/19/ UE), este producto no debe ser desechado como residuo doméstico normal. En su lugar, debe ser desechado por medio de su entrega en el punto de

venta.

# **Mio seadme tundmaõppimine**

- **❶** Toide Nupud **❷** Toite märgutuli
- **❸** Kõrvaklappide **❹** Pesa MicroSD mälukaardi jaoks
- **❺** Puutetundlik ekraan **❻** Autolaadija, USB kaabel\*, kodulaadija\*
- **❼** Kõlar

# **❽** Lähtestusnupp

- **Seadme Mio paigaldamine sõidukisse ja laadimine**
- vaatevälja. • Kui auto esiklaas on toonitud peegeldava kattega,
	- alla jääv ala. Esimesel korral tuleb akut laadida vähemalt 6 tundi, hoides Mio väljalülitatuna.
	-

**Seadme Mio SISSE ja VÄLJA lülitamine** • Esmaseks käivitamiseks vajutage toitenuppu ja hoidke seda seadme sisse lülitamiseks 2 sekundiks all. Sõltuvalt Mio mudelist võib vajalikuks osutuda Käivitusvõti sisestamine (see on prinditud karbi küljele); seejärel koputage ikooni **OK**, et seade vabastada. Peate seda tegema ainult Mio seadme esmakordsel

- 
- \*võimalik, et müüakse eraldi\*may be sold separately
	-
- Ärge paigaldage seadet sellisesse kohta, kus see piirab
- siis on võimalik, et see on atermiline ja mõjutab GPSvastuvõttu. Sellisel juhul paigaldage seade "vabasse
- tsooni" tavaliselt on sobivaks kohaks tahavaatepeegli
	- **❺** Lähedalasuvate Huvipunktid (Points of Interest) otsing. • Koputate ikooni **H** menüüekraani tiitliribal, et mugavalt menüüekraane sirvida.

käivitamisel.

Uinakurežiimi sisenemiseks vajutage korraks toitenuppu. Vajutage uuesti korraks toitenuppu, et seade sisse

lülitada.

• Mio seadme välja lülitamiseks vajutage ja hoidke

toitenuppu 2 sekundit.

**Peamenüü**

**❶** Kohtade, piirkondade ja tänavate otsing marsruudi

planeerimise hõlbustamiseks. **❷** Kuvab ekraani Kaart.

**❸** Avab juurdepääsu salvestatud asukohtadele. **❹** Mio seadme konfigureerimine navigeerimiskogemuse

rikastamiseks.

**❷** Praegune marsruut **❸** Praegune asukoht **❹** Aadressiriba

Koputage suvalist kohta ekraanil Kaart, et tuua esile ekraan Kaardi valikud, mis võimaldab teil muuta marsruudiga

seotud konfiguratsiooni. **MioMore Desktop**

installimiseks kuvatavaid juhiseid.

**Registreerimine**

pakkumistega.

Abi ja toe saamiseks Mio toodetele külastage Mio tehnilise toe veebisaiti (service.mio.com). **Dokumentatsioon**

- Üksikasjalike juhiste daamiseks laadige Mio tehnilise toe veebisaidilt (service.mio.com) alla kasutusjuhend. **Vastavusdeklaratsioon**
- Kohustusliku identimise jaoks kasutatakse Pilot seerial mudelinumbrit N603. Käesolevaga kinnitab MiTAC, et toode Pilot seerial on vastavuses direktiivi 2014/53/EL oluliste nõuetega ja teiste asjakohaste sätetega. Mio
- seadme vastavusdeklaratsiooni täispikkuses teksti saate lugeda Mio veebisaidil (www.mio.com). • Vastavalt Euroopa Liidu direktiivile elektri- ja elektroonikaseadmete jäätmete kohta (WEEE - 2012/19/EL) ei tohi seda toodet hävitada koos tavaliste
- majapidamisjäätmetega. Kasutuselt kõrvaldatud tootest vabanemiseks tuleb see viia tagasi müügipunkti või toimetada munitsipaalprügilasse.

**Connaître votre Mio** Bouton Marche Voyant d'alimentation Prise casque

**❹** Fente pour une carte mémoire MicroSD

**❺** Ecran tactile

**❻** Connecteur pour le chargeur du véhicule, un câble

**❼** Haut-parleur **❽** Button Réinitialiser

**Montage et recharge de votre Mio dans un** 

**véhicule**

• N'installez jamais votre appareil là dans le champ de

vision du conducteur.

habituellement juste sous le rétroviseur.

off.

**Mettre votre Mio sur MARCHE et sur ARRÊT** • Pour le démarrage initial, appuyez sur le bouton de mise en marche et maintenez-le enfoncé pendant 2 secondes

pour allumer votre appareil.

Pour mettre le système en état de veille, appuyez brièvement sur le bouton d'alimentation. Appuyez à nouveau brièvement sur le bouton d'alimentation pour

reprendre le système.

• Pour éteindre votre Mio, appuyez sur le bouton de mise en marche et maintenez-le enfoncé pendant 5

secondes. **Menu principal**

**❶** Recherchez des lieux, des zones et des rues pour

aider à planifier votre itinéraire. **❷** Affichez l'écran de carte. **❸** Accédez à vos lieux enregistrés.

**❹** Configurez votre Mio pour optimiser votre expérience

• En appuyant sur le bouton MENU PRINCIPAL **H** dans la barre de titre de l'écran, qui vous permet de navigue facilement à travers les écrans de menus. • Dans certains écrans de menus (tel que l'écran clavier), le bouton MENU PRINCIPAL **H** n'apparaît pas dans la

de navigation.

**❺** Recherchez les centres d'intérêt à proximité.

**❷** Trajet actuel **❸** Votre position actuelle **❹** L'adresse actuelle

**❺** Informations de distance et de temps Appuyez ici pour afficher d'autres informations. Appuyez n'importe où sur l'écran Carte pour faire apparaître Options de cartes, vous permettant de modifier

la configuration des itinéraires. **MioMore Desktop**

**Enregistrement**

Rendez-vous sur le site Web Mio (www.mio.com) pour enregistrer votre appareil et rester informé sur les produits

Mio et les dernières offres.

**Support technique**

Pour obtenir de l'aide et de l'assistance sur les produits Mio, rendez-vous sur le site Web de support technique Mio

(service.mio.com). **Documentation**

Pour obtenir les instructions de fonctionnement détaillées, téléchargez le Manuel d'utilisation sur le site Web de support technique Mio (service.mio.com). **Déclaration de conformité**

• À des fins d'identification réglementaire, le Pilot série a un numéro de modèle attribué, le N603. Par la présente, MiTAC déclare que ce Pilot série répond à l'ensemble des exigences et autres dispositions de la Directive 2014/53/UE. Consultez le site internet Mio pour connaître le texte intégral de la déclaration de votre Mio

(www.mio.com).

• Ce produit ne doit pas être éliminé comme un déchet ménager ordinaire, conformément à la directive européenne relative aux déchets d'équipements électriques et électroniques (WEEE – 2012/19/UE). Au lieu de cela, il doit être éliminé en le retournant au point de vente ou en l'apportant à un point de collecte

municipal pour le recyclage.

# **Upoznajte svoj Mio**

- **❶** Gumb za uključivanje/isključivanje **❷** Indikator napajanja
- **❸** Utičnica za slušalice
- **❹** Utor za memorijsku karticu MicroSD
- **❺** Zaslon osjetljiv na dodir **❻** Priključak za automobilski punjač, USB kabel\*, kućni punjač
- \*možda se prodaje zasebno
- **❼** Zvučnik **❽** Tipka za poništavanje
- **Montiranje i punjenje Mio u vozilu**
- Uređaj nemojte nikada montirati na mjesto gdje će zaklanjati vidno polje vozača. • Ako je vjetrobransko staklo nijansirano reflektivnim
- premazom, ono može biti atermično i utjecati na prijem GPS signala. U tom slučaju, uređaj montirajte tamo gdje je "slobodna površina" - obično je to odmah ispod unutarnjeg retrovizora. Kad punite bateriju po prvi put, morat ćete je puniti najmanje 6 sati dok je Mio isključen.

**Pregled rute**

**❶** Smjer i udaljenost do sljedećeg skretanja

 Trenutna ruta Trenutačni položaj Trenutna adresa Udaljenost i vrijeme

Dotaknite za prikaz više informacija. Dotaknite bilo koji dio prozora karte kako biste prikazali zaslon s mogućnostima karte, koje vam omogućuju promjenu zadane konfiguracije vezane uz rutu.

**MioMore Desktop**

MioMore Desktop je skup alata koje možete koristiti za pristup većoj funkcionalnosti i podacima o proizvodu putem računala. Preuzmite MioMore Desktop s Mio stranice za tehničku podršku (service.mio.com) i slijedite upute na

zaslonu za instalaciju. **Registracija**

Posjetite web stranicu Mio (www.mio.com) radi registracije uređaja kako biste primali najnovija ažuriranja o Mio

proizvodima i najnovije ponude. **Tehnička podrška**

Za pomoć i podršku za Mio proizvode, posjetite web stranicu Mio tehničke podrške (service.mio.com).

**Dokumentacija**

Detaljne upute za rukovanje pronaći ćete u korisničkom priručniku koji možete preuzeti na Mio web stranici za

tehničku podršku (service.mio.com). **Izjava o sukladnosti**

• Za potrebe regulativne identifikacije, seriji Pilot dodijeljen je broj modela N603. MiTAC izjavljuje da serije Pilot ispunjava bitne zahtjeve i ostale pripadajuće odredbe Direktive 2014/53/EU. Potpuni tekst izjave o sukladnosti za Mio potražite na web-stranicama tvrtke Mio (www.

mio.com).

• Prema odredbama Direktive EU o odlaganju rabljenih električnih i elektroničkih uređaja (WEEE - 2012/19/EU) ovaj se proizvod ne smije odlagati zajedno s uobičajenim komunalnim otpadom. Umjesto toga, proizvod vratite na mjesto kupnje ili ga odnesite na lokalno odlagalište za

reciklažu.

**Ismerje meg Mio készülékét**

**❶** Főkapcsoló gomb **❷** Működésjelző **❸** Fülhallgató-csatlakozó

**❹** Nyílás MicroSD memóriakártyához

**❺** Érintőképernyő

**❻** Csatlakozó autós töltőhöz, USB-kábelhez\*, otthoni

töltőhöz\*

\*előfordulhat, hogy külön kapható

**❼** Hangszóró **❽** Alaphelyzet gomb

**A Mio készülék beszerelése és töltése a** 

**járműben**

 $\bullet$  Conector del cargador para coche, cable USB\*

a belső visszapillantó tükör alatti részre). Ha először tölti fel az akkumulátort, legalább 6 órán át töltse a kikapcsolt Mio készüléket. **A Mio készülék be-, illetve kikapcsolása** • A készülék üzembe helyezéséhez nyomja meg és tartsa lenyomva a főkapcsoló gombot 2 másodpercig a

készülék bekapcsoláshoz.

Ahhoz, hogy felfügesztett állapotba léphessen, nyomja meg röviden a főkapcsoló gombot. A további működtetéshez röviden nyomja meg újra a főkapcsoló gombot. • A Mio kikapcsolásához nyomja meg és tartsa lenyomva

a főkapcsoló gombot 5 másodpercig.

**A főmenü**

**❶** Helyeket, területeket és utcákat kereshet az útvonalak

megtervezéséhez. **❷** Megnyithatja a Térkép képernyőt. **❸** Hozzáférhet a lementett helyekhez.

**❹** A Mio készüléket konfigurálhatja a navigációs élmény

fokozása érdekében.

**❺** Kikeresheti a közelben lévő hasznos helyeket. • Megérinti a  $\overline{H}$  ikont a menüképernyő címsorában, amely a menüképernyőkön történő egyszerű navigálást

teszi lehetővé.

**.** 

• Egyes menüképernyőkön (pl. Billentyűzet képernyő) a FŐMENÜ gomb  $\pm$  nem jelenik meg a címsoron. Ilyen esetben többször meg kell érintenie a VISSZA gombot

**Az útvonal megtekintése**

**❶** A következő irányváltoztatás iránya és távolsága

- 
- 
- 
- 
- 
- 
- 
- 
- 
- 
- 
- **❷** Indicatore di energia
- 
- HU HU IT IT
	-
	-
	-
	-
	-
	-
	-
	-

**❷** Jelenlegi útvonal **❸** Aktuális helyzet **❹** Címsor

**❺** Távolság- és idő információk

Érintse meg a további információ megjelenítéséhez. A Térkép képernyőn érintsen meg egy pontot, hogy előhívja a Térkép opciók képernyőt, ami lehetővé teszi az útvonallal

kapcsolatos konfiguráció módosítását.

**MioMore Desktop**

A MioMore Desktop alkalmazás egy eszközcsomag, amelynek segítségével további funkciókat és információkat érhet el a számítógépén keresztül. Töltse le a MioMore Desktop alkalmazást a Mio műszaki támogatást nyújtó weboldaláról (service.mio.com), majd a telepítéshez kövesse a képernyőn megjelenő utasításokat.

**Regisztráció**

ajánlatokról.

**Műszaki támogatás**

**Dokumentáció**

(service.mio.com)

A részletes kezelési utasításokhoz töltse le a Felhasználói kézikönyvet a Mio műszaki támogatást nyújtó weboldaláról

**Megfelelőségi nyilatkozat**

Mio weboldalát (www.mio.com).

• A hulladék elektromos és elektronikus berendezésekről szóló EU irányelv (WEEE – 2012/19/EU) értelmében a terméket tilos a normál háztartási hulladékkal együtt elhelyezni. E helyett le kell adni a vásárlás helyén, vagy egy lakossági újrahasznosítással foglalkozó begyűjtő

helyen.

nyújtó weboldalára (service.mio.com).

- **❸** Presa auricolari **❹** Fessura per scheda di memoria MicroSD
- 
- 
- 
- 
- 
- 
- 
- 
- **Conoscere meglio Mio ❶** Tasto d'accensione
- 
- 
- **❺** Schermo tattile
- 
- *O* Connettore per caricatore per auto, cavo USB<sup>\*</sup>, caricatore per uso domestico\*
	-
- 
- 
- 

\*può essere venduto separatamente

**❼** Altoparlante **❽** Tasto Reset

**Montaggio e carica di Mio in un veicolo** • Non montare mai il dispositivo in modo da ostruire la

visuale del conducente.

• Se il parabrezza è colorato con una leggera mano di anti-riflesso potrebbe essere atermico e influenzare la ricezione del GPS. In questo caso, montare il dispositivo in un punto in cui è disponibile una "zona libera", di solito proprio sotto lo specchietto retrovisore. Quando si carica la batteria per la prima volta, è necessario lasciarla caricare per almeno 6 ore.

# **Accensione e spegnimento di Mio**

- Per l'avvio iniziale, tenere premuto per 2 secondi il tasto d'alimentazione per accendere il dispositivo. Per accedere allo stato di sospensione (stand-by), premere brevemente il pulsante di accensione. Per riattivare il dispositivo, premere brevemente lo stesso pulsante di accensione. • Premere e mantenere premuto per 5 il tasto d'alimentazione per spegnere Mio.
- **Menu principale ❶** Ricerca di luoghi, zone e vie per aiutare l'utente a
- tracciare il proprio itinerario. **❷** Visualizzazione della schermata della mappa.
- **❸** Accesso alle località salvate. **❹** Configurazione di Mio per migliorare l'esperienza di
- navigazione. **❺** Ricerca di punti d'interesse nelle vicinanze.  $\cdot$  Toccando il tasto MENU PRINCIPALE  $\boxplus$  nella barra dei titoli della schermata del menu, che consente di navigare facilmente tra le schermate del menu.
- In alcune schermate del menu (ad esempio la schermata Tastiera), il tasto MENU PRINCIPALE **H** non appare nella barra dei titoli. In tal caso, è necessario toccare ripetutamente il tasto INDIETRO .

**Visualizzare il percorso**

**<sup>6</sup>** Informazioni su distanza e tempi

**❶** Direzione distanza alla svolta successiva

**❷** Percorso corrente **❸** Posizione corrente **❹** Indirizzo corrente

Toccare per visualizzare altre informazioni. Toccare qualsiasi punto della schermata Mappa per far apparire la schermata Opzioni mappa, che consente di

modificare la configurazione del percorso.

**MioMore Desktop**

MioMore Desktop è una suite di strumenti che è possibile utilizzare per accedere alle funzionalità principali e alle informazioni del prodotto tramite il computer. Scaricare MioMore Desktop dal sito web di assistenza tecnica Mio (service.mio.com) e seguire le istruzioni su schermo per

installarlo. **Registrazione**

Visitare il sito web Mio (www.mio.com) per registrare il dispositivo e restare aggiornati sui prodotti Mio e le ultime

offerte.

**Assistenza tecnica**

Per assistenza con i prodotti Mio, visitare il sito web di

assistenza tecnica Mio (service.mio.com).

**Documentazione**

Per istruzioni dettagliate sul funzionamento, scaricare il Manuale d'uso dal sito web di assistenza tecnica Mio

**Dichiarazione di conformità**

(service.mio.com)

Mio (www.mio.com).

• Questo prodotto non deve essere smaltito insieme ai rifiuti urbani, come previsto dalla Direttiva UE sullo smaltimento delle attrezzature elettriche ed elettroniche (RAEE– 2012/19/UE). Deve invece essere riportato al rivenditore oppure ad un centro autorizzato per la

raccolta dei rifiuti speciali.

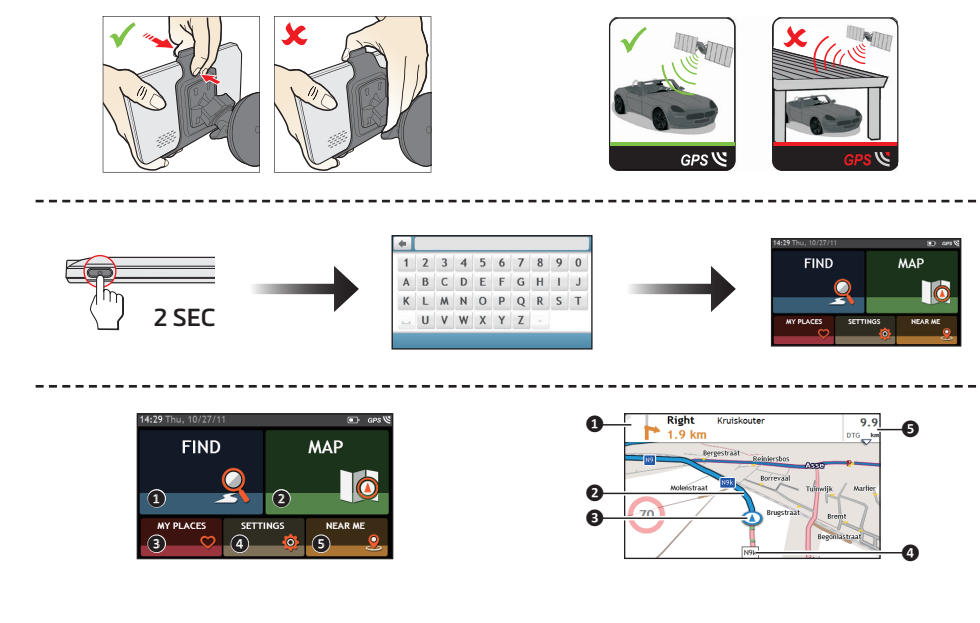

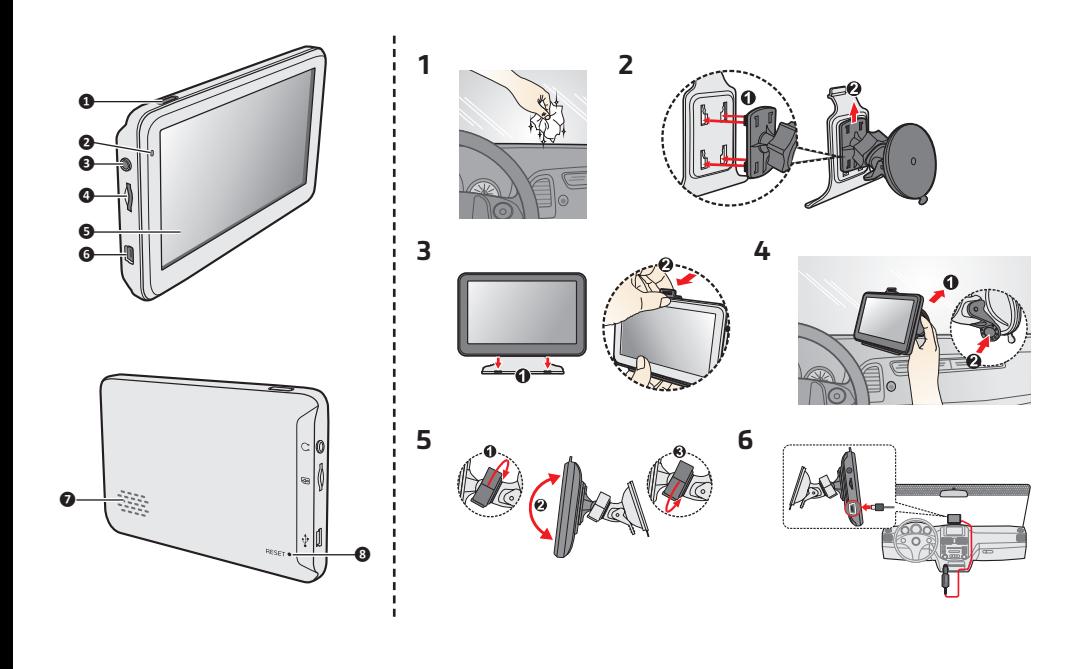

Revision: R01 (7/2018)

**Susipažinimas su "Mio"**  Maitinimas mygtukas Maitinimo indikatorius Ausinių kištukas

# **"Mio" tvirtinimas ir įkrovimas automobilyje** Niekada nemontuokite prietaiso ten, kur jis galėtų užsto

• Jeigu priekinis automobilio stiklas yra pritemdytas šviesą atspindinčia danga, ji gali būti atermiška ir turėti poveikio GPS priėmimui. Tokiu atveju prietaisą tvirtinkite "laisvoje vietoje" – paprastai tiesiog po galinio vaizdo veidrodėliu. Įkraudami akumuliatorių pirmą kartą turite krauti jį mažiausiai 6 .<br>valandas, o įrenginys "Mio" turi būti išiungtas.

MiTAC Europe Ltd. Spectrum House, Beehive Ring Road, London Gatwick Airport, RH6 0LG, UNITED KINGDOM

P/N: 5615N6030002 R01

# **Pilot Series**

# **Quick Start Guide**

# Disclaimer<br>Specifications and documents are subject to change without notice. MiTAC does not warrant this<br>document is error-free. MiTAC assumes no liability for damage incurred directly or indirectly from<br>errors, omissions

Note<br>
Not all models are available in all regions.<br>
Depending upon the specific model purchased, the colour and look of your device and accessories<br>
may not exactly match the graphics shown in this document are for referen

• Paleisdami pirmą kartą, paspauskite ir 2 sekundes laikykite nuspaustą maitinimo mygtuką, kad įjungtumėte įrenginį. Jei norite pereiti į pristabdymo būseną, trumpa

**❺** Jutiklinis ekranas

### **❻** Automobilinio įkroviklio, USB laido\*, namų įkroviklio\* \*gali būti parduodama atskirai

- **❸** Prieiga prie išsaugotų vietų.  $\bullet$  Konfigūruokite įrenginį "Mio", kad būtų galima patobulinti navigavimą.
- **<sup>6</sup>** leškoma arčiausiai esančios lankytinos vietos Meniu ekrano pavadinimų juostoje paliesdami  $\overline{11}$ , tada
- galėsite lengvai naršyti po meniu ekranus. • Kai kuriuose meniu ekranuose (pavyzdžiui, ekrane Klaviatūra), mygtukas PAGRINDINIS MENIU pavadinimų juostoje rodomas nebus. Tokiu atveju teks kelis kartus paliesti mygtuką ATGAL .

**❼** Garsiakalbis **❽** Atstatymo mygtukas

vairuotojui vaizdą.

# LT AND LET A REPORT OF THE CONTRACT OF THE CONTRACT OF THE CONTRACT OF THE CONTRACT OF THE CONTRACT OF THE CONTRACT OF THE CONTRACT OF THE CONTRACT OF THE CONTRACT OF THE CONTRACT OF THE CONTRACT OF THE CONTRACT OF THE CON **Maršruto peržiūra**

### MioMore Desktop" yra rinkinys priemonių, kurias galite naudoti didesniam funkcionalumui ir informacijai apie produkta pasiekti kompiuteriu. Atsisiuskite "MioMore Desktop" iš "Mio" techninės pagalbos svetainės (service. mio.com) ir įdiekite jį, vadovaudamiesi ekrane pateikiamais nurodymais.

# **"Mio" įjungimas ir išjungimas**

**Techninė pagalba** Jei reikia pagalbos, susijusios su "Mio" gaminiais,

apsilankykite "Mio" techninės pagalbos svetainėje (service. mio.com).

paspauskite maitinimo mygtuką. Dar kartą trumpai paspauskite maitinimo mygtuką, kad įrenginys vėl veiktų. Jei norite išjungti įrenginį "Mio", paspauskite ir 5 sekundes laikykite nuspaustą maitinimo mygtuką. **Pagrindinis meniu**

### **❶** Ieškokite vietų, sričių ir gatvių, kad galėtumėte geriau planuoti savo maršrutą. **❷** Rodomas ekranas Žemėlapis.

- **❶** Kryptis ir atstumas iki kito posūkio **❷** Dabartinis maršrutas
- **❸** Dabartinė padėtis **❹** Adreso juosta

### **❺** Atstumo ir laiko informacija Palieskite, kad būtų rodoma daugiau informacijos. Palieskite bet kur ekrane Žemėlapis, kad iškiltų ekranas Žemėlapio parinktys, kuriame galite keisti su maršrutu susijusias konfigūracijas. **"MioMore Desktop"**

# **Registracija**

Lai iegūtu palīdzību un atbalstu ar Mio izstrādājumiem, apmeklējiet Mio tehniskā atbalsta vietni (service.mio.com). **❹** Sleuf voor MicroSD-geheugenkaart  $\bullet$  Aansluiting voor lader in de auto, USB-kabel\*

- **Dokumentai**
- Jei reikia išsamių naudojimo instrukcijų, atsisiųskite naudotojo vadovą iš "Mio" techninės pagalbos svetainės (service.mio.com) **Atitikties deklaracija**
- Įstatymais nustatytais identifikavimo tikslais "Pilot" serijai priskiriamas modelio numeris N603. Tuo "MiTAC" deklaruoja, kad šis "Pilot" serijai modelis atitinka pagrindinius direktyvos 2014/53/EB reikalavimus ir kitas svarbias nuostatas. Visa irenginio "Mio" deklaracijos tekstą rasite "Mio" svetainėje (www.mio.com).
- Pagal ES elektros ir elektroninės įrangos atliekų direktyvą (WEEE - 2012/19/EB) šio gaminio negalima šalinti su įprastinėmis buitinėmis atliekomis. Šis gaminys turi būti šalinamas grąžinant jį į pardavimo vietą arba atiduodant į municipalinių perdirbamų atliekų surinkimo punktą.

## **Iepazīšanās ar savu Mio**

- helpen uitstippelen. **❷** Het Kaart scherm weergeven. **❸** Toegang tot uw opgeslagen locaties. **❹** Uw Mio configureren om uw ervaring met navigeren
- nog te verbeteren. **❺** Nuttige plaatsen in de buurt zoeken.
- Op de knop HOOFDMENU **H** in de titelbalk van het menuvenster te tikken, waardoor u eenvoudig door de menuvensters kunt navigeren. • In sommige menuvensters (zoals het venste Toetsenbord) verschijnt de knop HOOFDMENU **H** niet
- in de titelbalk. In dat geval moet u meerdere malen op de knop TERUG **tikken**.

### LV LV NL NL **De Mio IN- en UITschakelen**

**Mio ieslēgšana un izslēgšana**

• Pirmajai startēšanai nospiediet ieslēgšanas pogu uz 2

sekundēm, lai ierīci ieslēgtu.

Lai ierīci iemidzinātu, īslaicīgi nospiediet barošanas pogu. Lai atjaunotu ierīces darbību, atkal īslaicīgi

nospiediet barošanas pogu.

• Lai izslēgtu Mio, nospiediet un pieturiet ieslēgšanas

pogu 5 sekundes. **Galvenā izvēlne**

ATPAKAĻ

**❶** Ar to tiek meklētas vietas, rajonus un ielas, lai

palīdzētu plānot maršrutu. **❷** Ar to tiek atvērts ekrāns Karte.

**❹** Ar to konfigurē Mio, lai uzlabotu navigācijas pieredzi.

jums vieglāk pārvietoties pa izvēlņu ekrāniem. • Dažos izvēlņu ekrānos (piem., ekrānā Tastatūra), ekrāna GALVENĀ IZVĒLNE poga **nav redzama** virsrakstjoslā. Tādā gadījumā jums atkārtoti jāspiež poga **Maršruta aplūkošana**

- **WŁĄCZANIE i WYŁĄCZANIE Mio** • W celu początkowego uruchomienia, naciśnij i przytrzymaj przez 2 sekundy przycisk zasilania, aby
- włączyć urządzenie. Aby przejść do trybu wstrzymania, naciśnij krótko przycisk zasilania. Ponownie naciśnij przycisk zasilania, aby wznowić działanie urządzenie.
- Aby wyłączyć Mio, naciśnij i przytrzymaj przez 5 sekund przycisk zasilania. **Menu główne**
- **❶** Wyszukiwanie miejsc, obszarów i ulic, pomocne do zaplanowania tras
- **❷** Wyświetlanie ekranu mapy. **❸** Dostęp do zapisanych lokalizacji.
- **❹** Konfiguracja Mio dla usprawnienia korzystania z nawigacji.
- **❺** Wyszukiwanie pobliskich punktów zainteresowania.  $\cdot$  Stuknięcie przycisku  $\pm$  na pasku tytułu ekranu menu, co pozwala na łatwe przemieszczanie się między ekranami menu.
- Na niektórych ekranach menu (takich jak ekran Klawiatura) przycisk MENU GŁÓWNE **H** nie pojawia się na pasku tytułu. W takim przypadku należy stuknąć kilka razy przycisk COFNIJ

**❶** Nākamā pagrieziena virziens un attālums līdz tam

**❷** Pašreizējais maršruts **❸** Pašreizējā atrašanās vieta **❹** Adreses josla

**❺** Attāluma un laika informācija

Noklikšķiniet, lai parādītu papildu informāciju. Nospiediet jebkurā ekrāna Karte vietā, lai atvērtu ekrānu Kartes opcijas, kas ļauj mainīt ar maršrutu saistītās

konfigurācijas. **MioMore Desktop**

MioMore Desktop ir rīku komplekts, kuru var izmantot, lai ar datora starpniecību piekļūtu plašākam funkciju klāstam un informācijai par ierīci. Lejupielādējiet MioMore Desktop no Mio tehniskā atbalsta vietnes (service.mio.com) un izpildiet

ekrānā redzamās uzvednes, lai instalētu to.

**Reģistrācija**

Apmeklējiet Mio vietni (www.mio.com), lai reģistrētu ierīci un zinātu visu jaunāko par Mio izstrādājumiem un

jaunākajiem piedāvājumiem. **Tehniskais atbalsts**

### **Dokumentācija** Lai iegūtu detalizētus norādījumus par darbību, lejupielādējiet lietotāja rokasgrāmatu no Mio tehniskā atbalsta vietnes (service.mio.com).

- **Atbilstības deklarācija** • Regulējošās identifikācijas nolūkos Pilot sērijai ir piešķirts modeļa numurs N603. Ar šo MiTAC paziņo, ka Pilot sērijai atbilst Direktīvas 2014/53/ES svarīgākajām prasībām un citiem būtiskiem noteikumiem. Apmeklējie Mio tīmekļa vietni (www.mio.com), lai iepazītos ar Mio
- atbilstības deklarācijas pilno tekstu. Saskaņā ar ES direktīvu par elektrisko un elektronisko ierīču atkritumiem (WEEE Nr. 2012/19/ES), šo produktu nedrīkst izmest kā parastu sadzīves atkritumu. Tas ir jāutilizē, nododot to iegādes vietā vai pašvaldības
- norādītā pārstrādājamo atkritumu savākšanas punktā.

**Instalar e carregar o seu Mio num veículo** Nunca instale o dispositivo onde este possa bloquear o

# **Kennismaken met uw Mio**

**❶** Aan/uit-knop **❷** Voedingsindicator **❸** Koptelefoon aansluiting

**❺** Aanraakscherm

thuislader\*

# \*kan afzonderlijk verkrijgbaar zijn

- **❶** Pesquisar locais, áreas e ruas para ajudar a planear a sua rota. **❷** Mostrar o ecrã do mapa. **❸** Aceder aos seus locais guardados.
- **❹** Configurar o seu Mio para melhorar a sua experiência de navegação. **❺** Procurar Pontos de Interesse nas proximidades.
- Toque no botão do menu principal **H** existente na barra de título visível no ecrã, esta permite-lhe navegar facilmente através dos ecrãs dos menus. • Em alguns ecrãs (como é o caso do ecrã Teclado), o botão do MENU PRINCIPAL **H** não aparece na barra de título. Neste caso, deve tocar repetidamente no botão para voltar

**❼** Luidspreker **❽** Reset-knop

- **❶** Jauda poga **❷** Barošanas indikators
- **❸** Austiņas ligzda **<sup>o</sup>** Slots MicroSD atmiņas karte
- **❺** Skārienjutīgs ekrāns
- **❻** Konektors uzlādēšanai automobilī, USB kabelis\*, uzlādētājs lietošanai mājās\* \*var tikt pārdots atsevišķi
- **❼** Skaļrunis **❽** Atiestatīšanas poga
- 
- **Mio uzstādīšana un uzlāde transportlīdzeklī** • Nekad neuzstādiet ierīci vietā, kur tā var aizsegt vadītāja redzamību. **❸** Ar to piekļūst saglabātajām atrašanās vietām. **❺** Ar to meklē tuvumā esošos interešu punktus. Izvēlnes ekrāna virsrakstjoslā nospiežot **H**, kas ļauj
- Ja vējstikls ir pārklāts ar atstarojošu pārklājumu, tas var būt auksts un ietekmēt GPS uztveršanu. Šādā gadījumā uzstādiet ierīci vietā, kur ir "tīrs apgabals" — parasti zem atpakaļskata spoguļa.
- Uzlādējot akumulatoru pirmoreiz, tā jālādē vismaz 6 stundas ar izslēgtu Mio.
	-
- **Poznanie budowy Mio**
- **❶** Przycisk zasilania **❷** Wskaźnik zasilania
- **❸** Gniazdo słuchawek
- **❹** Wejście dla kart pamięci MicroSD **❺** Ekran dotykowy
- **❻** Złącze ładowarki samochodowej, kabel USB\*,
- ładowarka samochodowa\* \*mogą być sprzedawane oddzielnie **❼** Głośnik
- **❽** Przycisk Reset

### **De Mio in een auto monteren en laden** • Plaats het apparaat nooit zo dat deze het gezichtsveld

van de bestuurder blokkeert.

# • Als de voorruit van de auto met een reflecterende coating is gekleurd, kan deze athermisch zijn en de ontvangst van de GPS beïnvloeden. Monteer het

### PL PL PT PT **Ligar e desligar o Mio**

apparaat in dat geval op een "helder gebied" - meestal

net onder de achteruitkijkspiegel.

Wanneer u de batterij de eerste keer oplaadt, moet u deze minstens 6 uur laten opladen terwijl uw Mio is uitgeschakeld.

- Om het apparaat voor de eerste keer op te starten, houd de aan/uit-knop 2 seconden ingedrukt om het apparaat aan te zetten. Om het toestel in de slaaptoestand (stand-by) te zetter
- drukt u kort op de aan/uit-knop. Druk nogmaals kort op de aan/uit-knop om het toestel te hervatten. • Om de Mio uit te schakelen, houdt u de aan/uit-knop 5 seconden ingedrukt.

### **Hoofdmenu ❶** Plaatsen, gebieden en straten zoeken om uw route te

**Uw route weergeven**

**❶** Richting en afstand van volgende afslag

 Huidig route Uw huidige positie Het huidig adres Afstand- en tijdinformatie

Tik om meer informatie weer te geven.

# RO DE ESTADO EN EL ENFERO EL ENFERO EL ENFERO EL ENFERO EL ENFERO EL ENFERO EL ENFERO EL ENFERO EL ENFERO EL E Când încărcaţi bateria pentru prima dată, trebuie să o încărcaţi timp de cel puţin 6 ore cu dispozitivul Mio oprit.

- **PORNIREA şi OPRIREA dispozitivului Mio** Pentru pornirea inițială, apăsați și mențineți apăsat butonul de alimentare timp de 2 secunde pentru a porni dispozitivul. Pentru a intra într-o stare suspendată, apăsaţi scurt pe butonul de alimentare. Apăsați scurt pe butonul de
- alimentare din nou pentru a reactiva dispozitivul. • Pentru a opri dispozitivul Mio, apăsaţi şi menţineţi apăsat butonul de alimentare timp de 5 secund **Meniul principal**
- 
- **❷** Afişaţi ecranul Hartă. **<sup>3</sup>** Accesati locatiile salvate
- navigare.<br> **<b>** Căutați puncte de interes din apropiere.
- Atingând **H** în bara de titlu a ecranului meniului, ceea ce facilitează navigarea cu uşurinţă prin ecranele
- meniului. • În unele ecrane de meniu (cum ar fi ecranul Tastatură), butonul MENIU PRINCIPAL **H** nu se va afişa în bara

Tik ergens op het venster Kaart om het venster Kaartopties te openen, waarin u de configuratie voor de route kunt

aanpassen.

**MioMore Desktop**

MioMore Desktop is een suite met hulpprogramma's die u kunt gebruiken om via uw computer toegang te krijgen tot meer functies en productinformatie. Download MioMore Desktop van de technische ondersteuningswebsite van Mio (service.mio.com) en volg de instructies op het scherm om

de toepassing te installeren. **Registratie**

Ga naar de Mio-website (www.mio.com) om uw apparaat te registreren zodat u op de hoogte blijft van Mio-producten

butonul ÎNAPOI . **Vizualizarea rutei <sup>1</sup>** Directie și distanță primul viraj **❷** Traseu curent **❸** Poziţia curentă **❹** Bara de adresă

en de nieuwste aanbiedingen. **Technische ondersteuning**

MioMore Desktop reprezintă o suită de instrumente pe care le puteţi utiliza pentru a accesa funcţii avansate şi informaţii despre produs prin intermediul computerului dumneavoastră. Descărcaţi MioMore Desktop de pe siteul web de asistență tehnică Mio (service.mio.com) și urmați Voor hulp en ondersteuning met Mio-producten, gaat u naar de technische ondersteuningswebsite van Mio (service.

### Apsilankykite "Mio" svetainėje (www.mio.com)ir užregistruokite savo įrenginį, kad gautumėte naujausią informaciją apie "Mio" gaminius ir karščiausius pasiūlymus

mio.com).

# **Documentatie**

Pentru ajutor şi asistenţă pentru produsele Mio, vizitaţi siteul web de asistență tehnică Mio (service.mio.com).

- Voor gedetailleerde bedieningsinstructies kunt u de handleiding downloaden van de technische ondersteuningswebsite van Mio (service.mio.com). **Verklaring van conformiteit**
- Voor regelgevende identificatiedoeleinden kreeg de Pilot-serie modelnummer N603 toegewezen. MiTAC verklaart hierbij dat deze Pilot-serie voldoet aan de essentiële vereisten en andere relevante voorwaarden van de Richtlijn 2014/53/EU. Bezoek de Mio-website voor de volledige tekst van de verklaring voor uw Mio (www.mio.com)
- Dit product mag niet worden weggegooid als normaal huishoudelijk afval, in overeenstemming met de EUrichtlijn voor elektrische en elektronische apparatuu (WEEE – 2012/19/EU). Het moet in plaats daarvan worden verwijderd door het terug te bezorgen bij het verkooppunt of bij een inzamelpunt voor recycling in uw gemeente.

**❸** Konektor na pripojenie slúchadiel **<sup>o</sup>** Slot pre pamäťovú kartu typu MicroSD

# **Montaż i ładowanie Mio w pojeździe**

### **❷** Zobrazí sa obrazovka s mapou. **<sup><sup>1</sup>**</sup> Prístup k uloženým miestam

- **❹** Nakonfiguruje sa vaše zariadenie Mio tak, aby sa vaša prax s navigovaním ešte viac vylepšila. **❺** Vyhľadať blízke zaujímavé miesta. • Poklepete na tlačidlo  $\frac{1}{2}$ záhlavia okna na obrazovke s ponukou, čo umožňuje jednoduché navigovanie na obrazovkách s ponukou.
- Na niektorých obrazovkách s ponukou (ako napr. obrazovka Klávesnica) sa tlačidlo HLAVNÁ PONUKA **H** nezobrazí v záhlaví. V takomto prípade treba opakovane poklepať na tlačidlo SPÄŤ

• Urządzenia nigdy nie należy montować w miejscu, gdzie będzie zasłaniało pole widzenia kierowcy. • Jeśli szyba przednia jest zabarwiona przez powłokę odblaskową, może mieć ona własności atermiczne i wpływać na odbiór GPS. W takiej sytuacji urządzenie należy zamontować w "miejscu bez zakłóceń" - zwykle pod lusterkiem wstecznym.

### SK SK **Vypnutie a zapnutie Mio**

Przy pierwszym ładowaniu baterii, ładowanie powinno trwać co najmniej 6 godzin, zaś nawigacja powinna być wyłączona w tym czasie.

**Przeglądanie trasy**

**❶** Kierunek i odległość do następnego skrętu

**❷** Bieżąca trasa **❸** Bieżąca pozycja **❹** Pasek adresu

**❺** Informacje o odległości i czasie

Stuknij, aby wyświetlić więcej informacji. Stuknij dowolne miejsce na ekranie Mapa, aby wyświetlić ekran Opcje mapy, na którym można zmienić konfiguracje

powiązane z trasą. **MioMore Desktop**

- **❹** Nastavite napravo Mio in izboljšajte navigacijo. **❺** Poiščite bližnje točke zanimanja.
- Tako da tapnete **H** v naslovni vrstici zaslona menija in se preprosto pomikate med zasloni menija. • V nekaterih zaslonih menija (na primer na zaslonu Tipkovnica), se gumb Glavni meni **Hila** ne prikaže v naslovni vrstici. V tem primeru večkrat tapnite gumb NAZAJ **.**
- 

MioMore Desktop to zestaw narzędzi, które można wykorzystać dla zapewnienia większej funkcjonalności uzyskiwania informacji o produkcie przez komputer. Pobierz MioMore Desktop ze strony internetowej pomocy technicznej Mio (service.mio.com) i w celu instalacji

wykonaj polecenia ekranowe.

### SL SL **VKLOP in IZKLOP naprave Mio** • Pri prvem vklopu pritisnite in držite gumb za vklop/izklop

**Rejestracja**

Odwiedź stronę internetową Mio (www.mio.com) w celu rejestracji swojego urządzenia, aktualizacji produktów Mio i

uzyskania najnowszych ofert. **Pomoc techniczna**

W celu uzyskania pomocy i pomocy technicznej w odniesieniu do produktów Mio, odwiedź stronę internetową

pomocy technicznej Mio (service.mio.com).

**Dokumentacja**

Za pomoč in podporo za izdelke Mio obiščite spletno mesto s tehnično podporo družbe Mio (service.mio.com).

W celu uzyskania szczegółowych instrukcji działania, pobierz podręcznik użytkownika ze strony internetowej pomocy technicznej Mio (service.mio.com).

**Deklaracja zgodności**

• Dla celów identyfikacji w kontekście przepisów, urządzenie Pilot serii ma przydzielony numer modelu<br>N603. Niniejszym, MiTAC deklaruje, że to urządzenie Pilot serii jest zgodne z istotnymi wymaganiami i innymi powiązanymi klauzulami Dyrektywy 2014/53/WE. Odwiedź stronę sieci web Mio (www.mio.com) w celu uzyskania pełnego tekstu deklaracji dla Mio. • Zgodnie z dyrektywą UE dotyczącej urządzeń elektrycznych i elektronicznych, tego produktu nie można usuwać jak normalnych odpadków domowych (WEEE - 2012/19/WE). Należy je przekazać do punktu sprzedaży lub do miejskiego punktu zbiórki dla celów

recyklingu.

# **Conhecer o seu Mio**

- **❶** Botão liga/desliga **❷** Indicador de alimentação **❸** Ficha para auscultadores
- **❹** Ranhura para cartão de memória MicroSD **❺** Ecrã táctil
- *O* Conector para carregador de automóvel, Cabo USB\* carregador doméstico\* \*pode ser vendido em separado
- **❼** Altifalante **❽** Botão de reinício

campo de visão do condutor.

• Se o pára-brisas possuir um revestimento refletor, este poderá ser atérmico e afetar a receção de sinal de GPS. Nestas situações, instale o dispositivo numa "área transparente" - normalmente imediatamente por baixo

o carregar a bateria pela primeira vez deverá carregá-la durante, pelo

# **<sup>o</sup>** Anga "MicroSD" atminties kortelei

do espelho retrovisor.

**MioMore Desktop** MioMore Desktop je skup alatki koje možete da koristite da biste pristupili višim funkcijama i informacijama o proizvodu preko svog kompjutera. Preuzmite MioMore Desktop sa stranice Tehnička podrška Mio veb-lokacije (service.mio.

menos, 6 horas, com o seu Mio desligado.

### Za pomoć i podršku za Mio proizvode posetite stranicu Tehnička podrška Mio veb-lokacije (service.mio.com).

- 
- $\neg$ iO all about uot

### SR SR **Pregled vaše trase**

• Para o arranque inicial, mantenha o botão de energia premido durante 2 segundos para ligar o seu dispositivo. O seu Mio entrará num estado de suspensão premindo brevemente o botão de alimentação. Quando premir novamente o botão de energia, o seu Mio voltará ao Menu Principal. • Para desligar o seu Mio, mantenha o botão de energia

### premido durante 5 segundos. **Menu Principal**

**Visualizacao do percurso ❶** Direccao e distancia da proxima viragem

**❷** Percurso actual **❸** A sua posição actual **❹** A morada actual

**❺** Informacao sobre a distancia e a hora Toque para apresentar mais informações. Toque em qualquer área do ecrã Mapa para aceder ao ecrã Opções do mapa, este permite-lhe alterar as opções

escolhidas para o percurso. **MioMore Desktop**

O MioMore Desktop é um conjunto de ferramentas que o utilizador pode utilizar para aceder a muitas mais funcionalidades e informações relativas ao produto através do seu computador. Transfira o MioMore Desktop a partir do website de Apoio Técnico Mio (service.mio.com) e siga as instruções apresentadas no ecrã para o instalar.

**Registo**

Mio ürünleriyle ilgili yardım ve destek için Mio Teknik Destek web sitesini (service.mio.com) ziyaret edin.

Visite o website da Mio (www.mio.com) para registar o seu dispositivo e manter-se informado sobre os produtos Mio e

Ayrıntılı çalıştırma yönergeleri için Mio Teknik Destek web sitesinden (service.mio.com) Kullanım Kılavuzunu indirin.

as ofertas mais recentes. **Apoio Técnico**

Para obter ajuda e apoio técnico para produtos Mio, visite o website de Apoio Técnico Mio (service.mio.com).

# **Documentação**

Para consultar instruções de utilização detalhadas, transfira o Manual do Utilizador a partir do website de Apoio Técnico Mio (service.mio.com).

# **Declaração de conformidade**

- Para efeitos de identificação regulamentar, foi atribuído o número de modelo N603 ao Pilot série. A MiTAC declara que este Pilot série está em conformidade com os requisitos essenciais da Directiva 2014/53/UE da União Europeia e de outras directivas relevantes. Visite o sitio Web da Mio para consultar o texto integral da declaracao do seu Mio (www.mio.com).
- Este produto deve ser descartado como resíduo doméstico normal, em conformidade com a directiva da UE em matéria de equipamento residual eléctrico e electrónico (WEEE – 2012/19/UE). Ao invés, deve ser descartado através da sua devolução ao ponto de venda ou num ponto de recolha de reciclagem municipal.

# **Cunoaşterea dispozitivului Mio**

# **❶** Buton de pornire

- **❷** Indicator de alimentare **❸** Mufă pentru căşti
- **❹** Slot pentru card de memorie MicroSD
- **❺** Ecran tactil **❻** Conector pentru încărcător de maşină, cablu USB\*,
- încărcător rezidențial<sup>\*</sup> \*este posibil să fie comercializat separat
- **❼** Difuzor **❽** Buton de resetare

### **Instalarea şi încărcarea dispozitivului Mio**

**într-un vehicul** • Nu montaţi niciodată dispozitivul într-o locaţie în care ar putea să blocheze câmpul vizual al şoferului. În cazul în care parbrizul este acoperit cu un strat antireflexie, acesta poate prezenta izolație termică, ceea ce ar putea influenţa recepţia GPS. În acest caz, montaţi dispozitivul într-o zonă "liberă" (unde nu există acest strat anti-reflexie). O astfel de zonă se află de obicei chiar dedesubtul oglinzii retrovizoare.

# **❶** Căutaţi locuri, zone şi străzi pentru a planifica traseul.

- **❹** Configuraţi Mio pentru a îmbunătăţi experienţa de
- 
- 

de titlu. În acest caz trebuie să atingeţi în mod repetat

**❺** Informaţii despre distanţă şi timp

indicațiile de pe ecran pentru a-l instala.

Atingeţi pentru a afişa mai multe informaţii. Atingeţi în orice loc ecranul Hartă pentru a accesa ecranul Opţiuni Hartă, care vă permite să modificaţi configuraţia

traseului.

**MioMore Desktop**

**Înregistrare**

Vizitaţi site-ul web Mio (www.mio.com) pentru a vă înregistra dispozitivul şi pentru a rămâne la curent cu

produsele Mio şi cu cele mai noi oferte.

**Asistenţă tehnică**

**Documentaţie**

Pentru instrucțiunile de utilizare detaliate, descărcaţi manualul de utilizare de pe site-ul web de asistenţă tehnică

În scopuri de identificare pentru reglementare dispozitivului Pilot seria îi este atribuit numărul de model N603. Prin prezenta, MiTAC declară că acest produs Pilot seria este în conformitate cu reglementăril esentiale si cu celelalte prevederi relevante ale Directive 2014/53/UE. Vizitaţi site-ul Web Mio (www.mio.com) pentru textul complet al declarației pentru dispozitivul

Mio (service.mio.com). **Declaraţie de conformitate**

Mio.

• Acest produs nu trebuie eliminat ca deşeu menajer obişnuit, în conformitate cu directiva UE privind deşeurile de echipamente electrice şi electronice (DEEE - 2012/19/UE). În schimb, acesta trebuie eliminat prin returnarea la punctul de vânzare sau la un centru municipal de colectare pentru reciclare.

**Poznávanie Mio ❶** Tlačidlo Výkon **❷** Indikátor napájania

**❺** Dotyková obrazovka

**❻** Konektor na zapojenie nabíjačky vo vozidle, USB

kábel\*, domáca nabíjačka\* \* Môže sa zakúpiť samostatne

**❼** Reproduktor **❽** Resetovacie tlačidlo

**Montáž a nabíjanie Mio vo vozidle**

• Toto zariadenie nikdy nemontujte tak, aby blokovalo zorné pole vodiča. • Ak je čelné sklo zafarbené reflexnou vrstvou, môže byť atermické a vplývať na príjem signálu GPS. V tomto prípade zariadenie namontuite na miesto, kde je "čistá plocha" - zvyčajne priamo pod spätné zrkadlo. Batériu by ste mali pri jej prvom nabíjaní nechať nabíjať minimálne 6

hodín s vypnutým Mio.

• Pri prvom zapnutí stlačte a podržte tlačidlo napájania na 2 sekundy, kým sa zariadenie zapne. Do pozastaveného stavu vstúpite tak, že krátko stlačíte tlačidlo napájania. Zariadenie znovu zapnite krátkym stlačením tlačidla napájania. • Ak chcete svoje Mio vypnúť, stlačte a podržte tlačidlo napájania na 5 sekúnd.

# **Hlavná ponuka**

**❶** Vyhľadajú sa miesta, oblasti alebo ulice, čo vám pomôže pri plánovaní vašej cesty.

**Zobrazenie trasy**

**❶** Smer a vzdialenosť k najbližšej odbočke

**❷** Aktuálna trasa **❸** Aktuálna poloha **❹** Lišta s adresou

**❺** Informácie o vzdialenosti a čase Poklepaním zobrazte viac informácií. Poklepte kdekoľvek na obrazovke Mapa a vyvolajte obrazovku Možnosti mapy, čo umožňuje meniť konfiguráciu

týkajúcu sa trasy. **MioMore Desktop**

MioMore Desktop je súprava nástrojov, ktoré pomáhajú dosiahnuť vyššiu funkčnosť produktu a informovanosť o ňom cez počítač. Z webovej lokality technickej podpory Mio (service.mio.com) si stiahnite aplikáciu MioMore Desktop a

podľa pokynov na obrazovke ju nainštalujte.

**Registrácia**

výrobkoch Mio a najnovších ponukách.

Svoje zariadenie zaregistrujte na webovej lokalite Mio (www.mio.com) aby ste dostávali aktuálne informácie o Ak potrebujete pomoc alebo podporu pre výrobky Mio, navštívte webovú lokalitu technickej podpory Mio (service.

**Technická podpora**

mio.com).

# **Dokumentácia**

Podrobné pokyny na obsluhu nájdete v návode na obsluhu, ktorý si môžete stiahnuť z webovej lokality technickej podpory Mio (service.mio.com).

### **Prehlásenie o zhode** • Na regulačné identifikačné účely bolo zariadeniu sérii Pilot priradené číslo modelu N603. MiTAC týmto prehlasuje, že toto číslo modelu sérii Pilot

- vyhovuje základným požiadavkám a ďalším dôležitým ustanoveniam smernice č. 2014/53/EU. Celý text tohto prehlásenia pre vaše Mio si pozrite na internetovej stránke Mio (www.mio.com). • Tento výrobok sa v súlade so smernicou Európskej únie
- o odpadových elektrických a elektronických zariadeniach (WEEE - 2012/19/EU) nesmie likvidovať ako bežný domový odpad. Likvidovať sa musí jeho vrátením do miesta predaja alebo odovzdaním do miestnych zberných surovín.

# **Spoznajte napravo Mio**

- **❶** Gumb za vklop/izklop
- **❷** Indikator napajanja
- **❸** Vtič za ušesne slušalke **❹** Reža za spominsko kartico MicroSD
- **❺** Zaslon na dotik
- **❻** Priključek za avtomobilski polnilec, USB-kabel\*, domači polnilec\*
- \* lahko so na prodaj ločeno **❼** Zvočnik
- *O* Gumb za ponastavitev
- **Namestitev in polnjenje naprave Mio v vozilu**
- Naprave nikoli ne namestite na mesto, ki ovira vidno polje voznika. • Če je vetrobransko steklo avtomobila zatemnjeno z odsevno prevleko, ta morda ne prepušča toplote in lahko vpliva na sprejem signala GPS. V tem primeru namestite napravo na mesto, kjer je "jasno območje", po navadi tik
- pod vzvratno ogledalo. Ko baterijo polnite prvič, jo polnite najmanj 6 ur, pri tem pa mora biti naprava Mio izklopljena.

- dve sekundi, da se naprava vklopi. Za prehod v stanje mirovanja kratko pritisnite gumb za vklop/izklop. Za prekinitev stanja mirovanja znova kratko pritisnite gumb za vklop/izklop. • Napravo Mio izklopite, tako da pritisnete in držite gumb
- za vklop/izklop pet sekund. **Glavni meni ❶** Poiščite mesta, območja in ulice, s katerimi boste lažje
- načrtovali pot. **❷** Odprite zaslon Karta. **❸** Odprite shranjene lokacije.

**Ogled poti**

**❶** Smer in razdalja do naslednjega zavoja

**❷** Trenutna pot **❸** Trenutni položaj **❹** Naslovna vrstica **<sup>6</sup>** Informacije o razdalji in času Tapnite, da prikažete več informacij. Tapnite kamor koli na zaslonu Karta, da odprete zaslon Možnosti karte, v katerem lahko spremenite s potjo

povezane nastavitve. **MioMore Desktop**

MioMore Desktop je nabor orodij za vaš računalnik, s katerimi lahko dostopate do dodatnih funkcij in informacij o izdelku. Prenesite aplikacijo MioMore Desktop s spletnega mesta s tehnično podporo družbe Mio (service.mio.com) in upoštevajte navodila na zaslonu za njeno namestitev.

**Registracija**

Obiščite spletno mesto družbe Mio (www.mio.com) in registrirajte svojo napravo, da boste redno prejemali najnovejše informacije o izdelkih in najnovejših ponudbah

družbe Mio.

**Tehnična podpora**

**Dokumentacija**

Za podrobna navodila za uporabo prenesite uporabniški priročnik s spletnega mesta s tehnično podporo družbe Mio

(service.mio.com). **Izjava o skladnosti**

• Seriji Pilot je zaradi obvezne identifikacije dodeljena številka modela N603. V tej izjavi družba MiTAC izjavlja, da je model serija Pilot v skladu z osnovnimi zahtevami in drugimi relevantnimi določili Uredbe 2014/53/EU. Za celotno besedilo izjave, ki velja za vašo napravo Mio, obiščite spletno mesto Mio (www.mio.com). • V skladu z uredbami EU o odpadni električni in elektronski opremi (WEEE - 2012/19/EU) tega izdelka ni dovoljeno odvreči med običajne gospodinjske odpadke. Namesto tega ga lahko vrnete na prodajno mesto ali odložite na lokalnem zbirnem mestu za recikliranje.

# **Upoznavanje vašeg Mio uređaja**

**❶** Taster za napajanje **❷** Indikator napajanja **❸** Priključak za slušalice

**❺** Ekran na dodir

**<sup><b>**</sup> Taster za resetovanje

punjač

- **❹** Otvor za MicroSD memorijsku karticu
- **❻** Konektor za punjač u automobilu, USB kabl\*, kućni \*mogu se prodavati odvojeno

**❼** Zvučnik

# **Montiranje i punjenje Mio uređaja u vozilu**

• Nikad ne montirajte uređaj tako da blokira vozačevo

vidno polje.

**Uključivanje i isključivanje Mio uređaja** • Za početno pokretanje, pritisnite i držite taster za napajanje u trajanju od 2 sekunde da biste uključili svoj

uređaj.

Da uđete u stanje suspenzije, kratko pritisnite taster za napajanje. Kratko pritisnite taster za napajanje ponovo

da nastavite rad sa uređajem.

- Ako je vetrobransko staklo zatamnjeno prevlakom koja odbija svetlost, može odavati toplotu i uticati na prijem GPS signala. U tom slučaju, montirajte uređaj na mesto koje je "čisto" – obično odmah ispod retrovizora.
- Kada prvi put punite bateriju, potrebno je da je punite najmanje 6 sati i da vaš Mio bude isključen. što vam omogućava da se lako krećete kroz ekrane menija. • Na nekim ekranima menija (poput ekrana za Tastaturu), taster za GLAVNI MENI **HI** neće se pojaviti u naslovnoj traci. U tom slučaju, morate više puta da upotrebite

• Da isključite svoj Mio, pritisnite i držite taster za napajanje u trajanju od 5 sekundi.

**Glavni meni**

**❶** Pretražite mesta, područja i ulice da bi vam pomogli u

planiranju vaše rute. **❷** Prikažite ekran sa Mapom. **❸** Pristupite sačuvanim lokacijama.

**❹** Konfigurišite svoj Mo da poboljšate svoje zadovoljstvo

 $\cdot$  Tapkanjem na  $\pm$  u naslovnoj traci ekrana sa menijima,

tokom navigacije.

**❺** Potražite Tačke interesovanja u blizini.

taster za nazad, BACK  $\left\langle \cdot \right\rangle$ .

**❶** Smer i udaljenost sledećeg skretanja **❷** Trenutna ruta

# **❸** Trenutni položaj

**❹** Traka sa adresom **<sup>6</sup>** Informacije o rastojanju i vremenu Tapnite da prikažete više informacija. Tapnite bilo gde na ekranu Mapa da bi se prikazao

### ekran opcije mape, koji vam omogućava da promenite konfiguraciju povezanu sa rutom.

com) i sledite upite na ekranu da biste ga instalirali.

# **Registracija**

Posetite Mio veb-lokaciju (www.mio.com) da biste registrovali svoj uređaj i saznali više o Mio proizvodima i

najnovijim ponudama. **Tehnička podrška** **Dokumentacija**

### Za detaljna uputstva za upotrebu preuzmite Korisnički priručnik sa stranice Tehnička podrška Mio veb-lokacije (service.mio.com). **Deklaracija o usklađenosti**

• U svrhu regulatorne identifikacije Pilot seriji je dodeljen broj modela N603. Ovim, MiTAC izjavljuje da je ovaj Pilot seriji u saglasnosti sa osnovnim zahtevima i drugim bitnim odredbama Direktive 2014/53/EU. Posetite Mio internet prezentaciju (www.mio.com) za ceo tekst

deklaracije za vaš Mio.

• Tvaj proizvod ne može da se odbaci kao normalni kućni otpad, u skladu sa EU direktivom za odbačenu električnu i elektronsku opremu (WEEE - 2012/19/EU). Umesto toga, treba ga odbaciti vraćanjem na mesto kupovine ili na opštinsku lokaciju za prikupljanje otpada

za recikliranje.

TR TR

- **Mio cihazını tanıma**
- **❶** Açma düğmesi **❷** Güç göstergesi
- **❸** Kulaklık girişi
- **❹** Micro SD hafıza kartı yuvası **❺** Dokunmatik ekran
- **❻** Opsiyonel: Araç şarj cihazı, USB kablo, Ev şarj cihazı **❼** Hoparlör
- **❽** Sıfırlama düğmesi

- **Mio cihazının araçta montajı ve yüklenmesi** • Aygıtı hiçbir zaman sürücünün görme alanına.engel olabilecek bir yerde monte etmeyin. • Aracın ön camında antirefle kaplama varsa bunun termik izolasyon niteliği olabilir ve GPS alma kapasitesini etkileyebilir. Bu durumda aygıtı "boş "bir alanda", yani antirefle kaplama bulunmadığı bir yerde monte ediniz. Genel olarak böyle bir yer tam dikiz aynasının altında
- Pili ilk defa şarj ettiğinizde Mio aygıtı durdururken en az 6 saat şarj

bulunmaktadır.

etmeniz gerek.

**Mio cihazını açma ve kapatma**

• Cihazı açmak için güç düğmesini 2 saniye basılı tutun. Bekleme durumu için güç düğmesine kısa süreli basın. Aygıtının çalışmasını sürdürmek için güç düğmesine

tekrar kısa süreli basın.

• Mio aygıtını kapatmak için güç düğmesini 5 saniye basılı

tutun. **Ana Menü**

**❶** Güzergahı planlamak için yer, bölge, sokak arayın.

**❷** Harita ekranı gösterin. **❸** Saklanmış yerlerine erişin.

**❹** Gezinim tecrübesini iyileştirmek için Mio aygıtını

• Menüsünün başlıkçubuğunda **H** dokunarak menü ekranlarında daha kolayca dolaşabilirsiniz. • Bazı menü ekranlarında (örneğin klavye ekranı) BAŞ MENÜ **düğümesi başlıkçubuğunda sergilenmez**. Bu durumlarda GERI  $\leftarrow$  düğmesini tekrarla basmalısınız.

ayarlayın. **❺** Yakındaki ilginç noktaları arayın.

- **Güzergahın görüntülemesi ❶** İlk viraja yön ve mesafe
- **❷** Mevcut güzergah
- **❸** Mevcut konum **❹** Adres çubuğu
- **<sup>6</sup>** Mesafe ve zaman hakkında bilgiler Daha fazla bilgi için dokunun. Güzergahınız değiştirilmesine izin veren Harita Seçenek
- menüsüne erişmek için Harita ekranının her yerine dokunabilirsiniz.
- **MioMore Desktop**

MioMore Desktop ile daha büyük işlevsellik elde edebileceğiniz araçları kullanabilirsiniz ve ürün bilgilerine bilgisayarınızdan erişebilirsiniz. Mio Teknik Destek web sitesinden (service.mio.com) MioMore Desktop uygulamasını indirin ve yüklemek için ekrandaki yönergeler izleyin.

**Kayıt** Mio ürünleri ve en son teklifler konularında güncel bilgi almak amacıyla aygıtınızın kaydını yapmak için Mio web sitesini (www.mio.com) ziyaret edin.

**Teknik Destek**

**Belgeler**

**Uygunluk beyannamesi**

• Yasal tanımlama amaçları için, Pilot serisine N603 model numarası atanmıştır. İşbu kayıt ile MiTac, işbu serili Pilot ürününün 2014/53/EU Yönergesinin asıl düzenlenme ve ilgili diğer hükümlerine uygun olduğunu beyan eder. Mio aygıtı hakkındaki beyannamenin tam metni için Web Mio

sitesine (www.mio.com) girin.

noktasına verilerek elden çıkarılmalıdı

• Bu ürün, atık elektrikli ve elektronik ekipmana yönelik AB yönergesi (DEEE - 2012/19/EU) uyarınca normal evsel atıklarla birlikte atılmamalıdır. Bunun yerine, satış noktasına veya belediye geri dönüşüm toplama

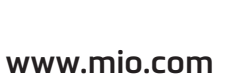

 $C \in$ 

 $\boxtimes$  $\overline{\phantom{a}}$ 

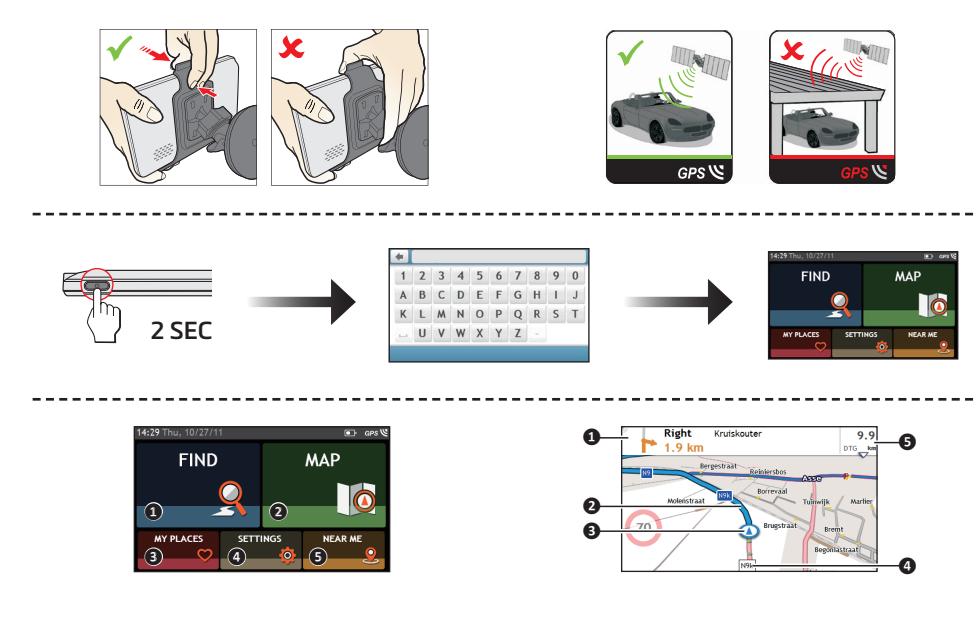

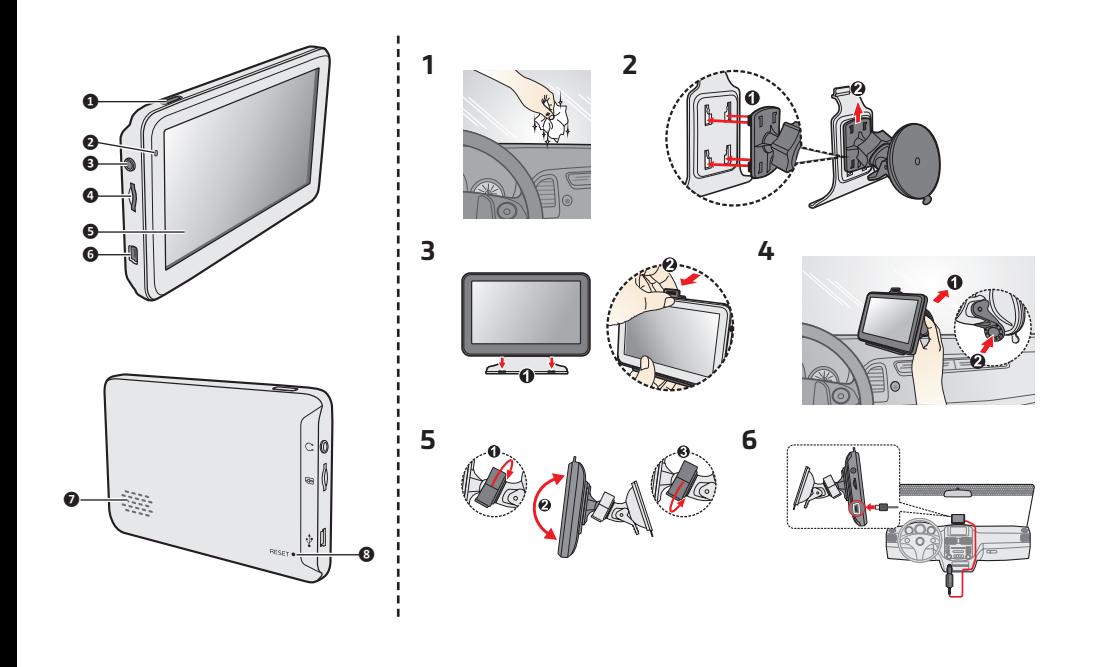